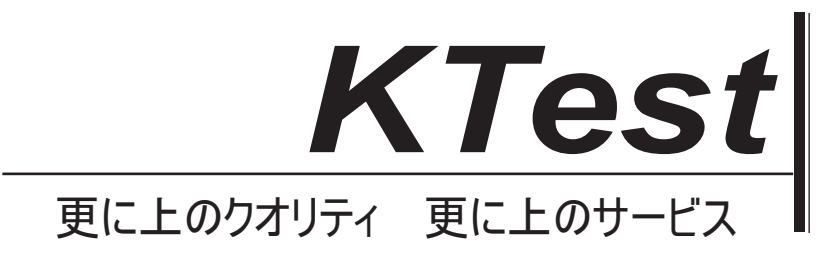

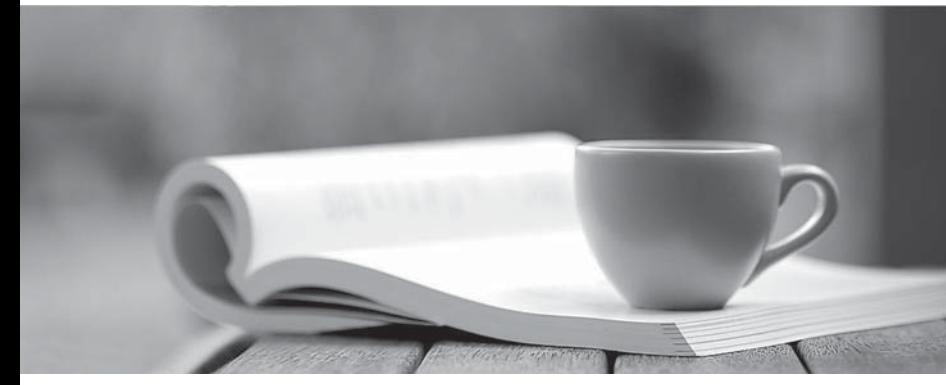

問題集

1年で無料進級することに提供する http://www.ktest.jp

# **Exam** : **070-485J**

**Title** : : Advanced Windows Store App Development using C#

# **Version** : DEMO

## トピック **1**、シナリオマージーの旅

#### バックグラウンド

あなたはマージーの旅行での販売およびマーケティングのチームのために Windows ストアのメディア共 有アプリを開発している。アプリは、チームメンバーが、同社のクラウドベースのメディア·マネージ ャ·サービスから、現在、提案された製品やサービスについての文書やメディアをダウンロードするこ とができます。チームメンバーは、クラウドサービスに新しいコンテンツを追加し、コンテンツを印刷 して共有することができるようになります。

#### ビジネス要件

#### 行動:

-チームメンバーは、同社のサーバーから製品情報データシート、マーケティング資料、および製品デモ のビデオクリップをダウンロードすることができなければなりません。

-チームメンバーは、バッチとして、新規および変更されたコンテンツを含む複数のファイルを選択して アップロードすることができなければなりません。

-チームメンバーは、チームメンバーのデバイスの近傍に他のデバイスにビデオクリップをストリーミン グすることができなければならない。このアプリは、写真のストリーミングをサポートしていません。 -アプリは、チームメンバーが、一時停止して再起動するか、アップロードやファイルのダウンロードを キャンセルできるようにする必要があります。アプリは、進捗状況と、これらの操作の完了状態の両方 を報告しなければならない。また、アップロードおよびダウンロード操作に関する結果を返す必要があ ります。

#### ユーザ·インタフェース:

-アプリはフォトビューアを含める必要があります。写真は、フォトビューアウィンドウに追加または削 除されると、それらは、視野の内外にアニメートする必要があります。残りの写真は、写真が削除され たときに作成され、空のスペースを埋めるために移動する必要があります。フォトビューアは、セマン ティックズームをサポートしている必要があります。

-アプリは、デバイスのロック画面に情報を表示する必要があります。情報はテキストベースのアラート や保留中のファイルのダウンロードの数を示す値を含める必要があります。

#### 技術要件

#### 行動:

-同社は、ビデオプロセッサという名前の既存のコンポーネントを持っています。このコンポーネントは、 ビデオクリップを圧縮し、ビデオクリップは、メディアマネージャサービスにアップロードされる前に 他の処理を実行する。コンポーネントは、マネージコードで書かれていた。ビデオプロセッサーのコン ポーネントは、HTML5 と JavaScript で開発された Windows ストアのアプリで使用されます。アプリは、 パラメータとして文字列とブール値を受け入れる ProcessVideo()メソッドのオーバーロードを呼び出 すことができなければなりません。

-チームメンバーは、ダウンロードするには、ビデオクリップを選択すると、アプリはバックグラウンド タスクとしてファイルをダウンロードする必要があります。ダウンロードが開始された後、アプリは、 アプリが中断されている場合でも、サーバーへのネットワーク接続を維持する必要があります。

#### ユーザ·インタフェース:

-アプリは、カスタム·フォトビューア·コントロールを含める必要があります。制御は頻繁に更新され、

アプリケーションの残りの部分とは別個に配置することができる。フォトビューアコントロールは、テ ンプレートとスタイルをサポートする必要があります。

# ユーザ·インタフェース:

-アプリは、カスタム·フォトビューア·コントロールを含める必要があります。制御は頻繁に更新され、 アプリケーションの残りの部分とは別個に配置することができる。フォトビューアコントロールは、テ ンプレートとスタイルをサポートする必要があります。

-アプリは、ルートレイアウトコントロールとして Grid コントロールを使用する必要があります。フォト ビューアは、グリッドの 2 行目に配置する必要があります。

-アプリは、スナップモードのときにこのアプリの外観は変更する必要があります。ルートレイアウトグ リッドの最初の行は、高さを変更してはならない。二行目は、利用可能なすべてのスペースを埋める必 要があります。

-利用可能なビデオクリップがダウンロード VideoList 名前付き拡張リストビューコントロールクラスに 表示されなければなりません。

- DownloadedVideoList のためのテンプレートがすでに定義されています。

-新しいビデオクリップがDownloadVideoQメソッドが完了したときにDownloadedVideoList に追加する 必要があります。

- DownloadedVideoList で新しいビデオクリップ項目は、チームメンバーに警告するために定期的に変更 を彩るする必要があります。

# 適用構造

次のようにアプリケーション·ファイルの関連する部分である。(コード·セグメント内の行番号は参考 情報として含まれており、それらが属する特定のファイルを表す二つ文字の接頭辞を含む。)

# App.xaml.cs

```
AP01 cts= newCancellationTokenSource();
AP02 private List<DownloadOperation>MvPendingDownloads;
AP03 privateasvncTaskHandleMvPendingDownloads(DownloadOperationdownload,
boolstart)
AP04 {
AP05
       MyPendingDownloads.Add(download);
AP06
      Progress<DownloadOperation> progressCallback = new
Progress<DownloadOperation>(DownloadProgress);
      if(start)
AP07
AP08
       \{AP09
         awaitdownload.StartAsync().AsTask(cts.Token, progressCallback);
AP10
       \rightarrowAP11
       else
AP12
      \mathcal{F}awaitdownload.AttachAsync().AsTask(cts.Token, progressCallback);
AP13
AP14
       3
AP15 }
AP16 privateasyncvoidUploadContent()
AP17 {
AP18
       FileOpenPickerpicker = newFileOpenPicker();
AP19
AP20
       List<BackgroundTransferContentPart> uploadGrp = new
List<BackgroundTransferContentPart>();
       for (intfileNum = 0; fileNum < files. Count; fileNum ++)
AP21AP22
       \lambdaBackgroundTransferContentPartuploadItem= new
AP23BackgroundTransferContentPart("File"+ fileNum,
          files[fileNum].Name);
AP24
         uploadItem.SetFile(files[fileNum]);
AP25
         uploadGrp.Add(uploadItem);
AP26
       \mathcal{F}AP27BackgroundUploaderuploader = newBackgroundUploader();
AP28
AP29awaitHandleUploadAsync(upload, true);
AP30 }
```
# **VideoProcessor.cs**

```
IP01 publicclassVideoProcessor
IP02 {
IP03
IP04
       publicVideoProcessor(intvideoID)
IP05
        \cdotIP06
           \cdots\rightarrowIP07
IP08
       publicVideoProcessor(stringvideoName)
IP09
IP10
        \left| \cdot \right|IP11
           \ddots\ddot{\phantom{1}}IP12
IP13
IP14
IP15
       publicvoidProcessVideo(stringvideoName, stringvideoType)
IP16
       \left\{ \right.IP17
           \cdotsIP18
        \mathcal{F}IP19
        publicvoidProcessVideo(stringvideoName, boolcompressFile)
IP20
IP21
       \left\{ \right.IP22
           \cdotsIP23
        \mathcal{F}IP24 }
```
# MainPage.xaml

MP01 <Grid x:Name="LayoutRoot"> MP02 <Grid.RowDefinitions> <RowDefinitionHeight="100"/> MP03 MP04 <RowDefinitionHeight="200"/> MP05 </Grid.RowDefinitions> MP06 <VisualStateManager.VisualStateGroups> MP07 MP08 </VisualStateManager.VisualStateGroups> MP09 </Grid>

#### MainPage.xaml.cs

```
MC01 private PlayToManagerptMgr = PlayToManager.GetForCurrentView();
MC02
MC03 protectedoverridevoidOnNavigatedTo (NavigationEventArgse)
MC04 {
MC05MC06
MC07}
MC08 privatevoidSourceRequestHandler(PlayToManagersender,
      PlayToSourceRequestedEventArgse)
MC09 {
MC10MC11e.SourceRequest.SetSource(mediaElement.PlayToSource);
MC12 }
MC13 publicvoidStartNewVideoAnimation()
MC14 {
       NewVideoStoryboard.Begin();
MC15MC16 }
MC17 publicvoidDownloadVideo(stringvideoName)
MC18 {
MC19MC20videoList.Items.Add(videoName);
MC21 }
```
## 1.HOTSPOT

あなたがダウンロードおよびアップロードに関するビジネス要件を満たす必要があります。

あなたはどのようにアプリ設定する必要がありますか?(答え領域の各ドロップダウンリストから適切 なオプションを選択し、応答します。)

Configure the Application UI settings in Package.appxmanifest

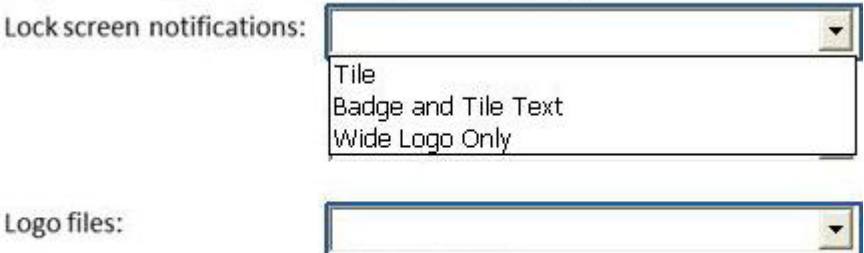

Logo files:

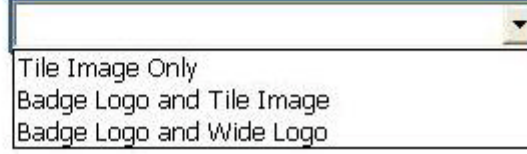

Configure the Declarations settings in Package.appxmanifest

Add a Background Task declaration and configure support for the

following task types:

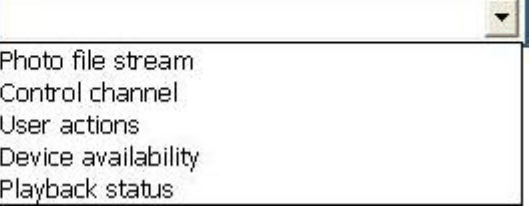

**Answer:**

Configure the Application UI settings in Package.appxmanifest

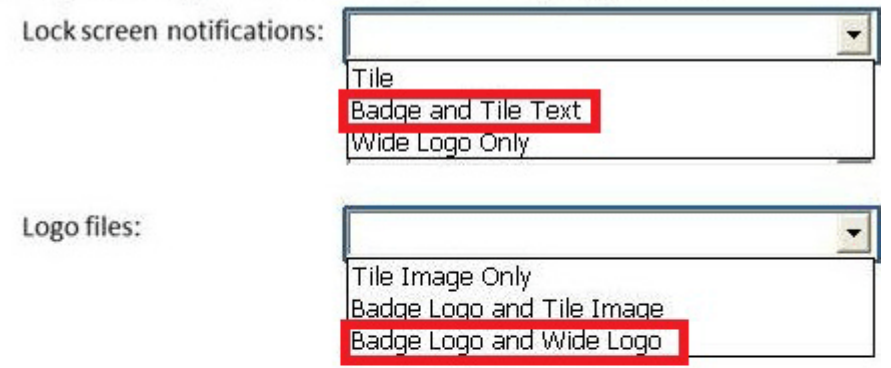

Configure the Declarations settings in Package.appxmanifest

Add a Background Task declaration and configure support for the

following task types:

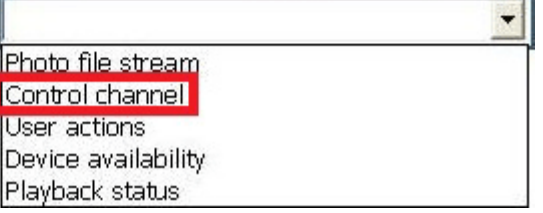

2. あなたは、ビデオクリップを表示するビジネス要件を実装する必要があります。 どのコードセグメントは、MainPage.xaml ファイルで使用する必要がありますか?

```
A. <DownloadedVideoList x:Name="videoList">
      <DownloadedVideoList.Resources>
        <Storvboard x:Name="NewVideoStorvboard">
          <ColorAnimation Storyboard.TargetName="NewVideoBrush"
           Storyboard.TargetProperty="Color" From="Red" To="Green"
           Duration="0:0:8" RepeatBehavior="Forever"/>
        </Storyboard>
      </DownloadedVideoList.Resources>
      <DownloadedVideoList.Background>
        <SolidColorBrush x:Name="NewVideoBrush" Color="Red"/>
      </DownloadedVideoList.Background>
   </DownloadedVideoList>
B.
  <DownloadedVideoList x:Name="videoList">
     <DownloadedVideoList.Resources>
       <Storyboard x:Name="NewVideoStoryboard">
          <ColorAnimation Storyboard.TargetName="NewVideoBrush"
           Storyboard.TargetProperty="Color" From="Red" To="Green"
           AutoReverse="true"/>
       </Storyboard>
     </DownloadedVideoList.Resources>
      <DownloadedVideoList.Background>
        <SolidColorBrush x:Name="NewVideoBrush" Color="Red"/>
      </DownloadedVideoList.Background>
   </DownloadedVideoList>
C. <DownloadedVideoList x:Name="videoList">
      <DownloadedVideoList.Transitions>
        <TransitionCollection>
          <EntranceThemeTransition/>
        </TransitionCollection>
      </DownloadedVideoList.Transitions>
   </DownloadedVideoList>
D.
   <DownloadedVideoList x:Name="videoList">
      <DownloadedVideoList.Transitions>
        <TransitionCollection>
          <AddDeleteThemeTransition/>
        </TransitionCollection>
      </DownloadedVideoList.Transitions>
   </DownloadedVideoList>
A. Option A 
B. Option B 
C. Option C 
D. Option D 
Answer: A
```
3. あなたは、メディアファイル、およびその他のコンテンツのダウンロードを実装する必要があります。 どのコードセグメントには App.xaml.cs ファイルに追加しますでしょうか?

```
A. private async Task GetPendingDownloadsList()
    \mathbf{f}IReadOnlyList<DownloadOperation> downloads = await
       BackgroundDownloader.GetCurrentDownloadsAsync();
      if (downloads. Count > 0)
      ¥
        List<Task> myTasks = new List<Task>();
        for (int i=0; i < downloads.count; i++)
          await HandleMyPendingDownloads(downloads[i], true);
        \ddot{\ }await Task.WhenAll(myTasks);
      3
    \overline{\lambda}В.
  private async Task GetPendingDownloadsList()
      IReadOnlyList<DownloadOperation> downloads = await
       BackgroundDownloader.GetCurrentDownloadsAsync();
      if (downloads.Count > 0)€
        List<Task> myTasks = new List<Task>();
        foreach (DownloadOperation download in downloads)
          myTasks.Add(HandleDownloadAsync(download, false));
        \overline{\phantom{a}}await Task. WhenAll (myTasks) ;
      X
    ¥
C. private GetPendingDownloadsList()
    P.
      IReadOnlyList<DownloadOperation> downloads = await
       BackgroundDownloader.GetCurrentDownloadsAsync();
      if (downloads. Count > 0)
      3
        List<Task> myTasks = new List<Task>();
        for (int i=0; i < downloads.count; i++)
        £
          await HandleMyPendingDownloads(downloads[i], true);
        \mathcal{P}await Task.WhenAll(myTasks);
      ł.
    ÿ.
D.
   private Task GetPendingDownloadsList()
    €.
      IReadOnlyList<DownloadOperation> downloads =
       BackgroundDownloader.CreateDownloadAsync();
      if (downloads.Count > 0)4
        List<Task> myTasks = new List<Task>();
        foreach (DownloadOperation download in downloads)
        \mathcal{L}myTasks.Add(HandleDownloadAsync(download, false));
        \mathcal{V}Task.WhenAll(myTasks);
      3
    ٦
A. Option A
```
B. Option B

C. Option C

D. Option D

**Answer:** B

4. あなたが確認する必要があり、そのメディア·マネージャ·サービスにアプリをアップロードするメ ディアとファイルです。 あなたはどうすればいいのでしょうか?(各正解はソリューションの一部を提供します。当てはまるも

のをすべて選択してください。)

A. Insert the following line of code at line AP28.

IReadOnlyList<UploadOperation> upload = await BackgroundUploader.GetCurrentUploadsAsync();

В. Insert the following line of code at line AP28.

UploadOperation upload = await uploader. CreateUpload(uri, uploadGrp);

C. Insert the following line of code at line AP28.

UploadOperation upload = await uploader.CreateUploadAsync(uri, uploadGrp);

D. Insert the following line of code at line AP19.

IReadOnlyList<StorageFile> files = await picker.PickMultipleFilesAsync();

E. Insert the following line of code at line AP19.

```
IReadOnlyList<StorageFile> files = await
picker.PickSingleFilesAsync();
```
- A. Option A
- B. Option B
- C. Option C
- D. Option D
- E. Option E

**Answer:** B, D

### 5.DRAG DROP

あなたは、ビジネス要件を満たすためにフォトビューア·ページを実装する必要があります。 どのようにコードセグメントを完了する必要がありますか?(答えるために、解答エリアの正しい位置 や場所に適切なソースまたはソースをドラッグします。)

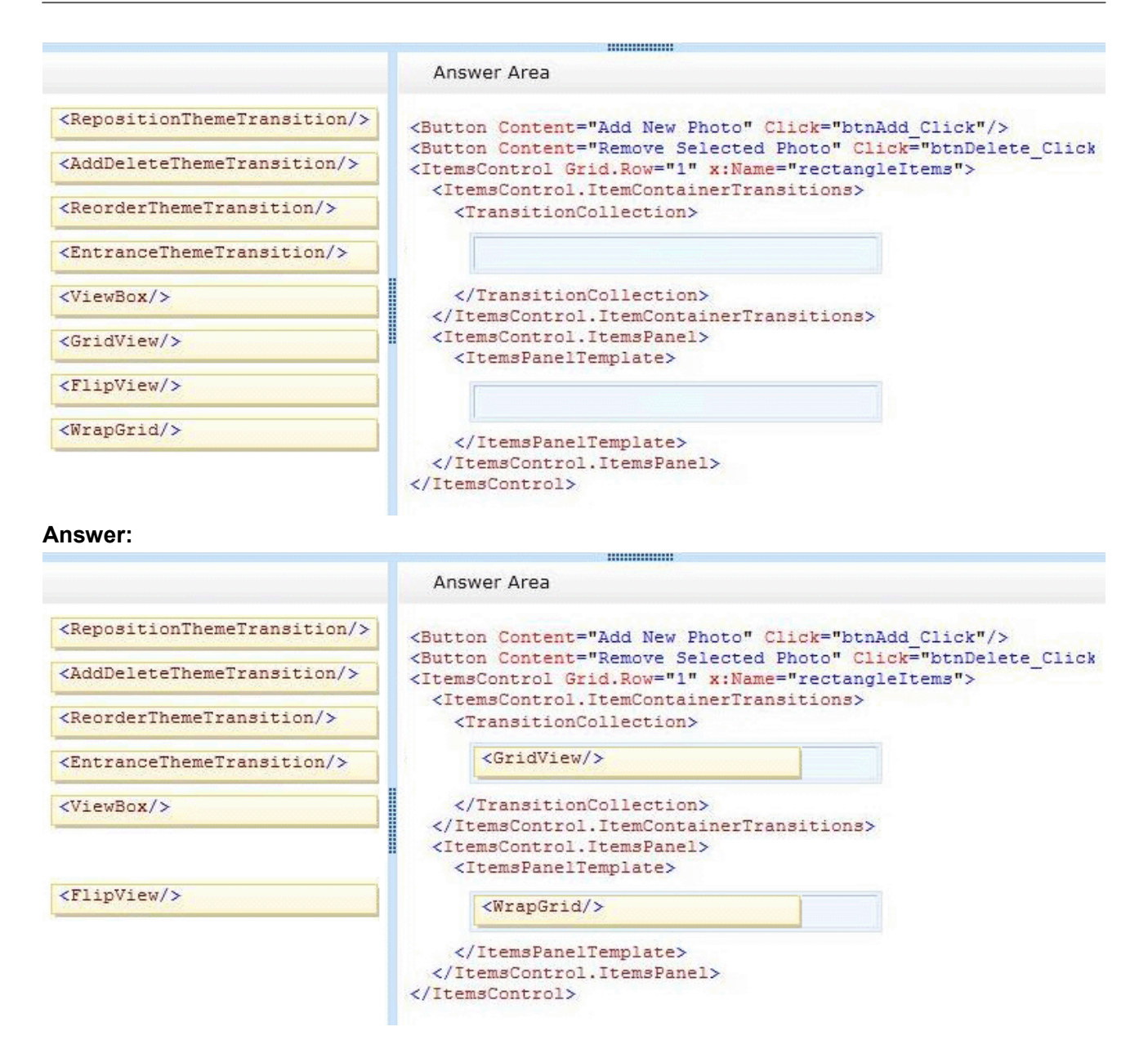

6. あなたは、ビデオクリップのサムネイル画像を表示するカスタムコントロールを実装する必要があり ます。

あなたはどちらのコードセグメントを使用する必要がありますか?

```
A. public sealed class DownloadedVideoList: FlipView
    £.
      public DownloadedVideoList()
      €
        this. DefaultStyleKey = typeof(ListView);
      \mathbf{1}Y
B. public sealed class DownloadedVideoList: FlipView
      public DownloadedVideoList()
        this.DefaultStyleKey = typeof(DownloadedVideoList);
      \frac{1}{2}¥
C. public sealed class DownloadedVideoList: ListView
      public DownloadedVideoList()
      \left\{ \right.this. DefaultStyleKey = typeof(DownloadedVideoList);
      \mathcal{Y}ÿ.
D. public sealed class DownloadedVideoList; ListView
    X
      public DownloadedVideoList()
      x
        this. DefaultStyleKey = typeof(ListView);
      ł
    \mathcal{P}A. Option A 
B. Option B 
C. Option C 
D. Option D
```

```
Answer: C
```
# 7.HOTSPOT

あなたは、ファイルのダウンロードの要求をサポートするために、アプリマニフェストを構成する必要 があります。

あなたはどのタスクの種類のプロパティを指定する必要がありますか?(解答エリアに適切なプロパテ ィを選択し、応答します。)

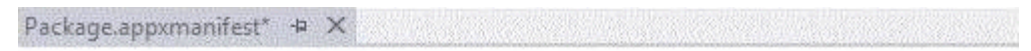

The properties of the deployment package for your app are contained in the app manifest file You can use the Manifest Designer to set or modify one or more of the properties.

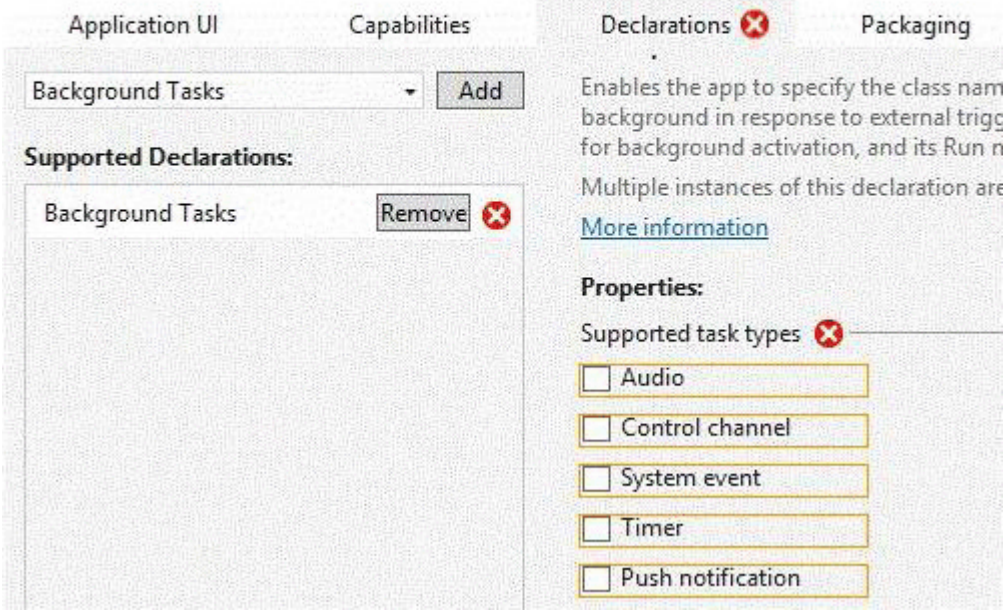

#### **Answer:**

Package.appxmanifest\* + X

The properties of the deployment package for your app are contained in the app manifest file You can use the Manifest Designer to set or modify one or more of the properties.

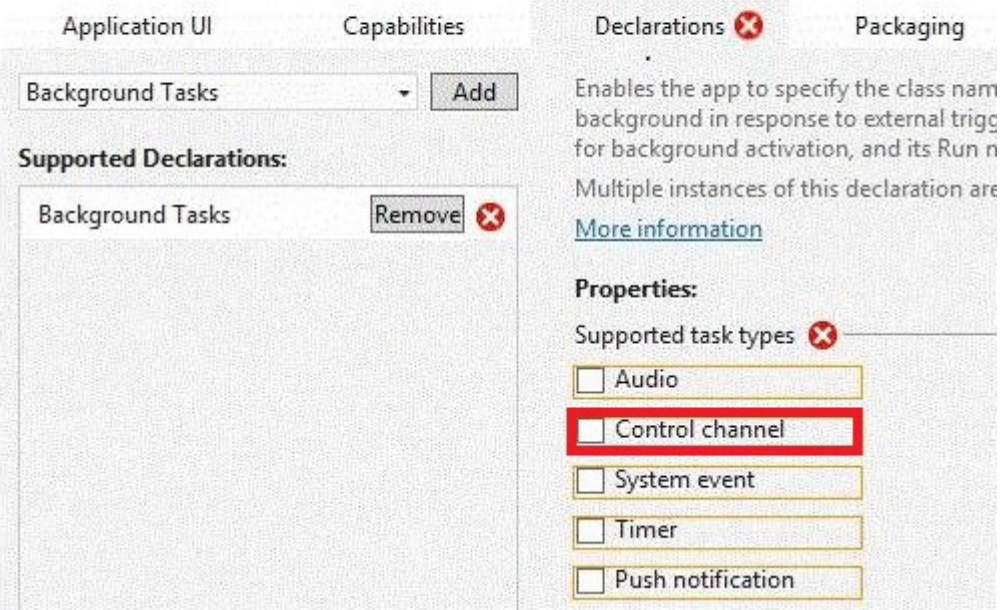

8. あなたはメディアの再生のための要件を実装する必要があります。

あなたはどうすればいいのでしょうか?(各正解はソリューションの一部を提供します。当てはまるも

```
のをすべて選択してください。)
A. ライン MC02 での次のコード行を追加します。
private void ShowPlayTo() 
{ 
Windows.Media.PlayTo.PlayToManager.ShowPlayToUI(); 
} 
B. ライン MC06 での次のコード行を追加します。
ptMgr.DefauitSourceSelection = false; 
C. ライン MC10 での次のコード行を追加します。
ptMgr.PlayRequested += SourceRequestHandler; 
D. ライン MC05 での次のコード行を追加します。
ptMgr.SourceRequested += SourceRequestHandler; 
Answer: B, D
```
9. あなたは、メインページの動作のための要件を実装する必要があります。 どのコードセグメントは、あなたがライン MP07 に挿入する必要がありますか?

```
A. <VisualStateGroupx:Name="ApplicationViewStates">
     <VisualStatex:Name="Snapped">
        <Storyboard>
          <ObjectAnimationUsingKeyFrames Storyboard.TargetName="LayoutRoot"
           Storyboard.TargetProperty="(Grid.RowDefinitions)[1].Height">
            <DiscreteObjectKeyFrameKeyTime="0"Value="Auto"/>
          </ObjectAnimationUsingKeyFrames>
        </Storyboard>
     </VisualState>
   </VisualStateGroup>
B. <VisualStateGroup x:Name="ApplicationViewStates">
     <VisualState x:Name="Filled">
       <Storyboard>
         <ObjectAnimationUsingKeyFrames Storyboard.TargetProperty="LayoutRoot">
           <DiscreteObjectKeyFrame KeyTime="0" Value="*"/>
         </ObjectAnimationUsingKeyFrames>
       </Storyboard>
     </VisualState>
   </VisualStateGroup>
C. <VisualStateGroupx:Name="ApplicationViewStates">
     <VisualStatex:Name="FullScreenLandscape">
        <Storyboard>
          <ObjectAnimationUsingKeyFrames
           Storyboard.TargetProperty="LayoutRoot">
            <DiscreteObjectKeyFrameKeyTime="0"Value="Auto"/>
          </ObjectAnimationUsingKeyFrames>
        </Storyboard>
     </VisualState>
   </VisualStateGroup>
D. <VisualStateGroup x:Name="ApplicationViewStates">
     <VisualState x:Name="FullScreenPortrait">
       <Storyboard>
         <ObjectAnimationUsingKeyFrames Storyboard.TargetName="LayoutRoot"
          Storyboard.TargetProperty="(Grid.RowDefinitions).Height">
           <DiscreteObjectKeyFrame KeyTime="0" Value="*"/>
         </ObjectAnimationUsingKeyFrames>
       </Storyboard>
     </VisualState>
   </VisualStateGroup>
A. Option A 
B. Option B 
C. Option C 
D. Option D 
Answer: A
```
#### 10.HOTSPOT

あなたがダウンロードおよびアップロードに関するビジネス要件を満たす必要があります。 あなたはどのようにアプリ設定する必要がありますか?(答え領域の各ドロップダウンリストから適切 なオプションを選択し、応答します。)

Configure the Application UI settings in Package.appxmanifest

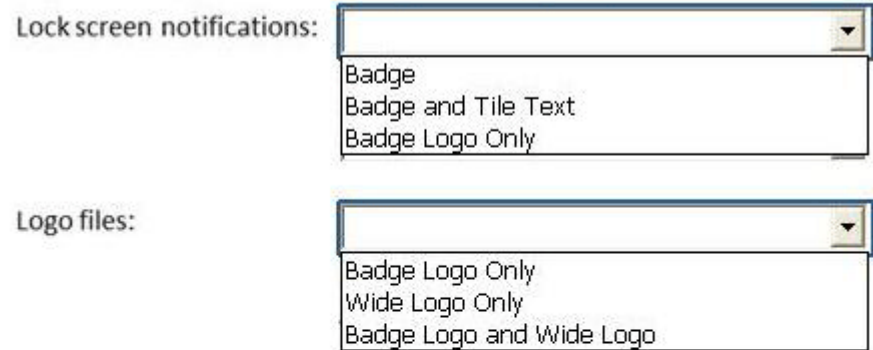

Configure the Declarations settings in Package.appxmanifest

Add a Background Task declaration and configure support for the

following task types:

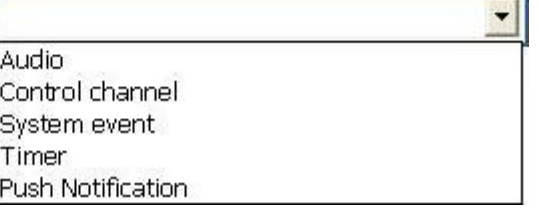

## **Answer:**

Configure the Application UI settings in Package.appxmanifest

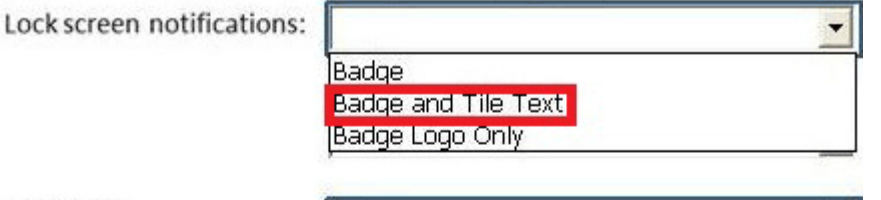

Logo files:

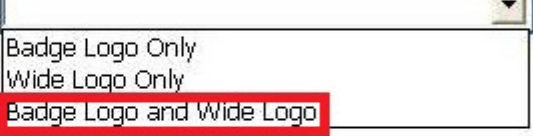

Configure the Declarations settings in Package.appxmanifest

Add a Background Task declaration and configure support for the

following task types:

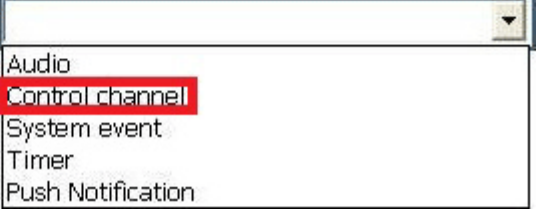

11. あなたは、ビデオプロセッサコンポーネントは Windows ストアのアプリで使用できることを確認す る必要があります。

あなたはどうすればいいのでしょうか?(各正解はソリューションの一部を提供します。当てはまるも のをすべて選択してください。)

A. IP19 行目に次の属性を追加します。 [Windows.Foundation.Metadata.DefaultOverload()] B. 次のコード行と行 IP01 を交換してください。 静的クラスビデオプロセッサー C. 私の U ラインを交換してください 次のコード行で P09。 PublicVideoProcessor(string videoName, int ID) D. IP14 行目に次の属性を追加します。 [Windows.Foundation.Metadata.DefaultOverload()] E. 次のコード行と行 IP01 を交換してください。 公共シールクラスのビデオプロセッサー

#### **Answer:** A, C, E

12. あなたは、ファイルのアップロードとダウンロードについての情報を提供するためのビジネス要件を 実装する必要があります。

```
どのコードセグメントは VideoProcessor.es クラスで使用する必要がありますか?
```

```
C A. public static IAsyncOperationWithProgress<TResult, TProgress>
      Run<TResult,
      TProgress>(
      Func<CancellationToken, IProgress<TProgress>, Task<TResult>>
       taskProvider)
      €
        \cdotsı
OB.
      public static IAsyncActionWithProgress<TProgress> Run<TProgress>(
       Func<CancellationToken, IProgress<TProgress>,Task> taskProvider)
      €
        \ldotsł
C C. public interface IAsyncOperation<TResult>: IAsyncInfo
        AsyncOperationCompletedHandler<TResult> Completed { get; set; }
        TResult GetResults();
      ı
\circ D.
    public interface IAsyncActionWithProgress<TProgress>: IAsyncInfo
        AsyncActionWithProgressCompletedHandler<TProgress>Completed{get;set;}
        AsyncActionProgressHandler<TProgress> Progress { get; set; }
        void GetResults();
      k
O E.
      public static IAsyncOperation<TResult> Run<TResult>(
       Func<CancellationToken, Task<TResult>> taskProvider)
      €
      \mathcal{E}
```
- A. Option A
- B. Option B
- C. Option C
- D. Option D

## **Answer:** A

13. あなたはメディアをストリーミングするための要件を実装する必要があります。

あなたはどうすればいいのでしょうか?(各正解はソリューションの一部を提供します。当てはまるも のをすべて選択してください。)

A. ビデオライブラリへのアクセスを有効にします。

B. メディアがストリーミングされている間、アプリケーションがフォアグラウンドに留まることを確認 してください。

C. 写真ライブラリへのアクセスを有効にします。

D. SourceRequested イベントを登録します。

E. ミュージックライブラリへのアクセスを有効にします。

F. PlayRequested イベントを登録します。

## **Answer:** A, D

## 説明:

シナリオから:

チームメンバーは、チームメンバーのデバイスの近傍に他のデバイスにビデオクリップをストリーミン グすることができなければならない。このアプリは、写真のストリーミングをサポートしていません。 D: あなたは縮小してプレイを実装することにより、オーディオやビデオのアプリケーション内だけでな く、画像をストリーミングするためにプレーを使用することができます。アプリケーション内で収縮さ せるプレーを実装 sourceRequested のイベントに登録する。 注意:

sourceRequested イベントを登録するには、getForCurrentView メソッドを呼び出して、現在の PlayToManager への参照を取得します。その後 sourceRequested イベントにイベントハンドラを関連付 けること PlayToManager に addEventHandler を呼び出すことができます。イベントハンドラでは、 PlayToSourceRequestedEventArgs の SetSource メソッドにアプリケーションからのメディア要素を渡 す次の例に示すように、イベントハンドラに渡されるオブジェクト。

//縮めるためにプレー

private Windows.Media.PlayTo.PlayToManager ptm =

Windows.Media.PlayTo.PlayToManager.GetForCurrentView();

protected override void OnNavigatedTo(NavigationEventArgs e)

# {

ptm.SourceRequested += sourceRequestHandler;

# }

private void sourceRequestHandler( Etc.

14. あなたは、フォトビューアの動作要件を実装する必要があります。

それはあなたが作成する必要がコントロールですか?

A. 2 SemanticZoom のコントロールと 1 ListView コントロールを作成します。

B. 1 SemanticZoom のコントロールと 1 ListView コントロールを作成します。

```
C. 1 ScrollViewer コントロール、1 SemanticZoom の制御、および 1 の GridView コントロールを作成し
ます。
D. 2 の GridView コントロールと 1 SemanticZoom のコントロールを作成します。
Answer: D
```